# **Informationen für Lehrende der PH**

Liebe Kolleginnen und Kollegen,

nachfolgend finden Sie grundlegende Informationen und Anleitungen zu wichtigen Aufgabengebieten in HISinOne.

#### **Grundlegendes**

In HISinOne wird zwischen dem/der verantwortlichen und dem/der durchführenden Dozenten/Dozentin unterschieden:

- Verantwortliche/-r Dozent/-in:
	- o Ist für die Inhalte der Veranstaltung verantwortlich
	- o Kann die Veranstaltungsdaten und -texte auf HISinOne bearbeiten
	- Teilnehmer- und Anwesenheitsliste erstellen
- Durchführende/-r Dozent/-in:
	- Führt die Veranstaltung durch
	- o Kann KEINE Veranstaltungsdaten und -texte auf HISinOne bearbeiten
	- Teilnehmer- und Anwesenheitsliste erstellen

Zum Beispiel ist oftmals ein Professor der Verantwortliche einer Veranstaltung, während ein Tutor der Durchführende einer Veranstaltung ist. Meistens ist jedoch nur eine Person sowohl verantwortliche/-r, als auch durchführende/-r Dozent/-in.

#### **Bearbeiten von Veranstaltungen**

Die folgende Anleitung erklärt Ihnen, wie Sie Ihre eigenen Veranstaltungen bearbeiten können. Dies ist nur möglich, wenn Sie bei einer Veranstaltung der/die verantwortliche/r Dozent/in sind. Sie können in einer Veranstaltungen Gruppen hinzufügen oder entfernen. Sie können Termine ändern, neu anlegen oder ausfallen lassen. Sie können Texte zu der Veranstaltung hinzufügen (z.B. Literatur, Bemerkung zum Termin). Sie können durchführende Dozenten oder Dozentinnen hinzufügen oder entfernen.

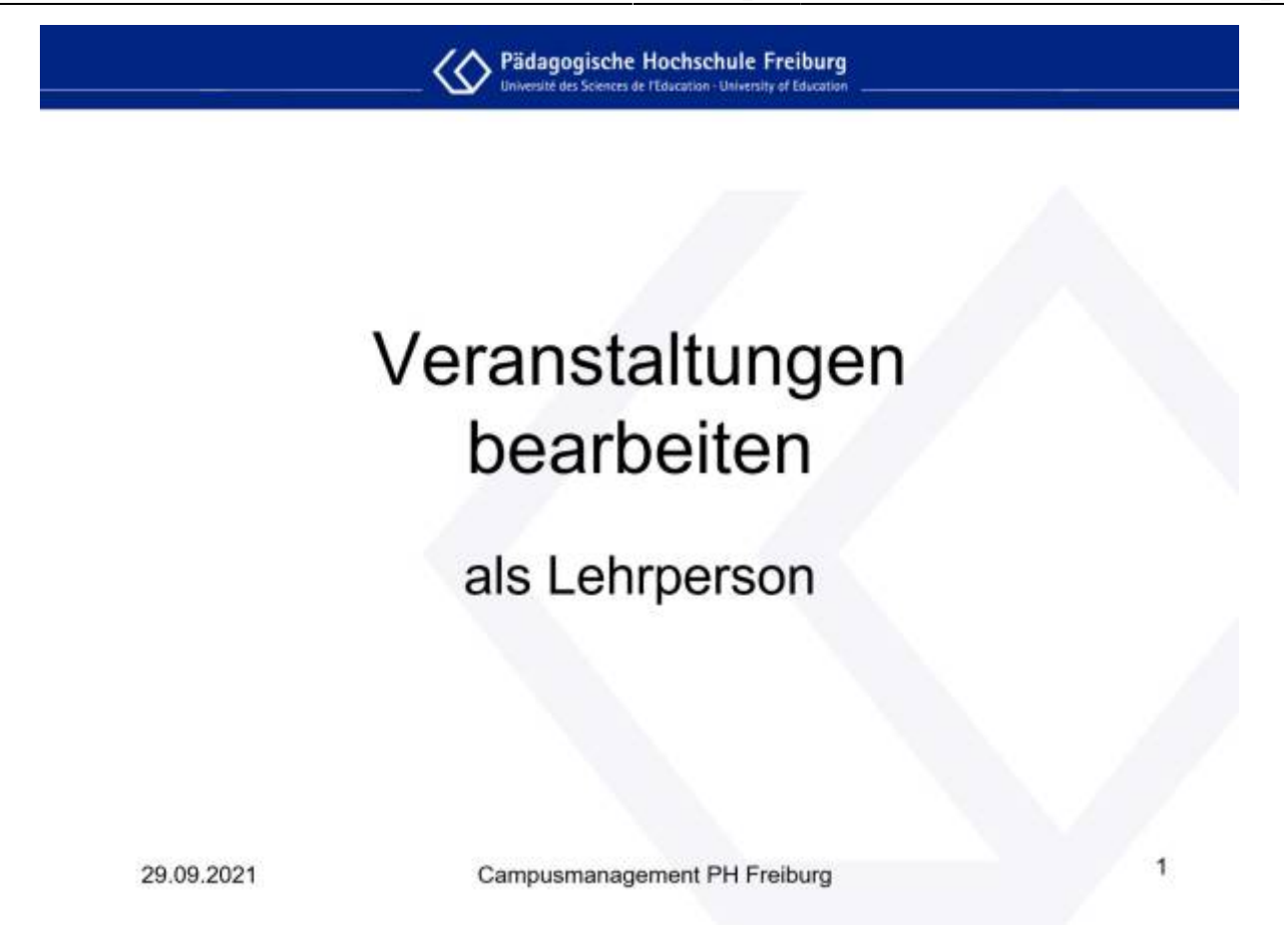

### **Teilnehmer- und Anwesenheitsliste erstellen**

Sie haben auf HISinOne die Möglichkeit Teilnehmerlisten (Liste aller teilnehmenden Studierenden, z.B. mit Matrikelnummer und E-Mail-Adresse) und Anwesenheitslisten (Namen oder Matrikelnummern aller teilnehmenden Studierenden mit allen Veranstaltungsterminen) zu erstellen. Dies ist nur möglich, wenn Sie bei einer Veranstaltung verantwortliche/r Dozent/in oder durchführende/r Dozent/in sind.

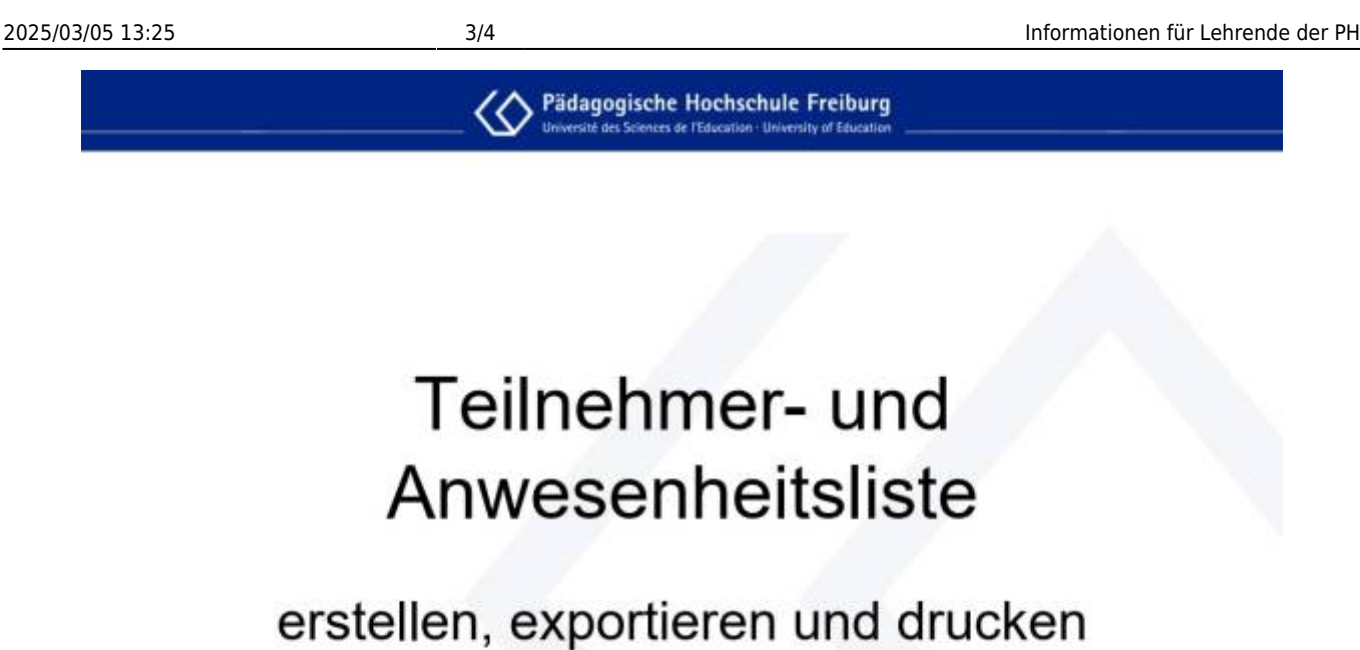

29.09.2021

Campusmanagement PH Freiburg

#### **Manuelle Platzverteilung**

Wenn Sie Studierende für eine Veranstaltung nacherfassen möchten, nutzen Sie die manuelle Platzverteilung. Über die manuelle Platzverteilung können Sie außerdem erfasste Studierende anmelden, zulassen, stornieren oder auf die Warteliste setzen. Dies ist nur möglich, wenn Sie bei einer Veranstaltung verantwortliche/r Dozent/in sind.

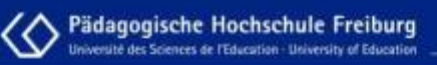

# **Manuelle Platzverteilung**

## Teilnehmer\*innen nacherfassen oder stornieren

29.09.2021

Campusmanagement PH Freiburg

Zukünftig finden Sie hier auch Anleitungen zu den Themen: Mein Dozentenplan, Serien-E-Mail an alle Teilnehmer/-innen, Ansicht als durchführende/-r Dozent/-in und Veranstaltungen suchen: Detailansicht, Vorlesungsverzeichnis, Neue Veranstaltung anlegen

From: <https://wiki.ph-freiburg.de/!hisinone/> - **PH Freiburg**

Permanent link: **[https://wiki.ph-freiburg.de/!hisinone/mitarbeiter\\_infos](https://wiki.ph-freiburg.de/!hisinone/mitarbeiter_infos)**

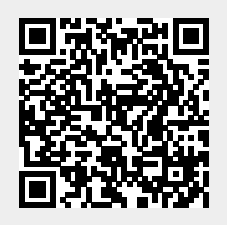

Last update: **2022/04/27 11:53**